# Alati seal, et teid aidata

Registreerige oma toode ja otsige abi koduleheküljelt www.philips.com/welcome

BDP3490 BDP3492

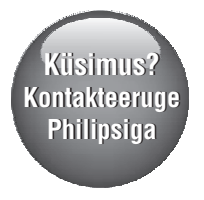

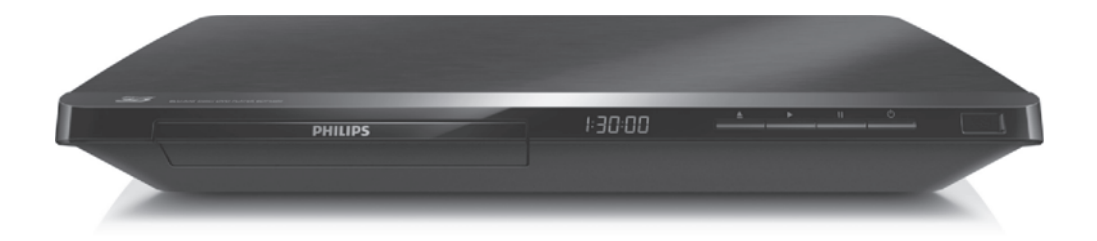

Eestikeelne kasutusjuhend

## **PHILIPS**

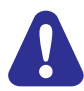

Enne selle Blu-ray mängija/DVD mängija ühendamist lugege ja saage aru kõikidest kaasasolevatest juhistest.

# **1. Ühendamine ja kasutamine**

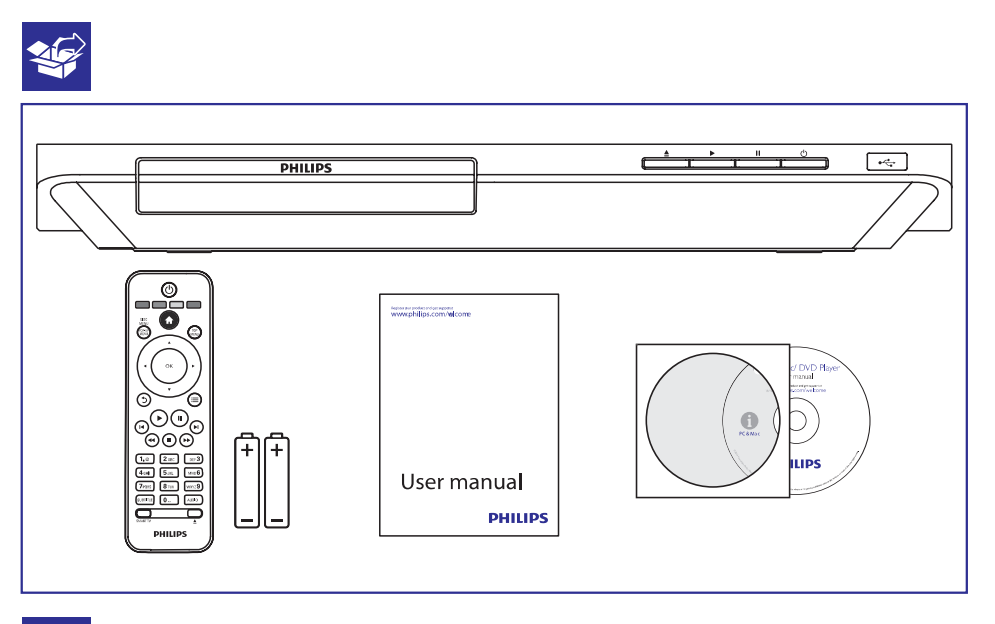

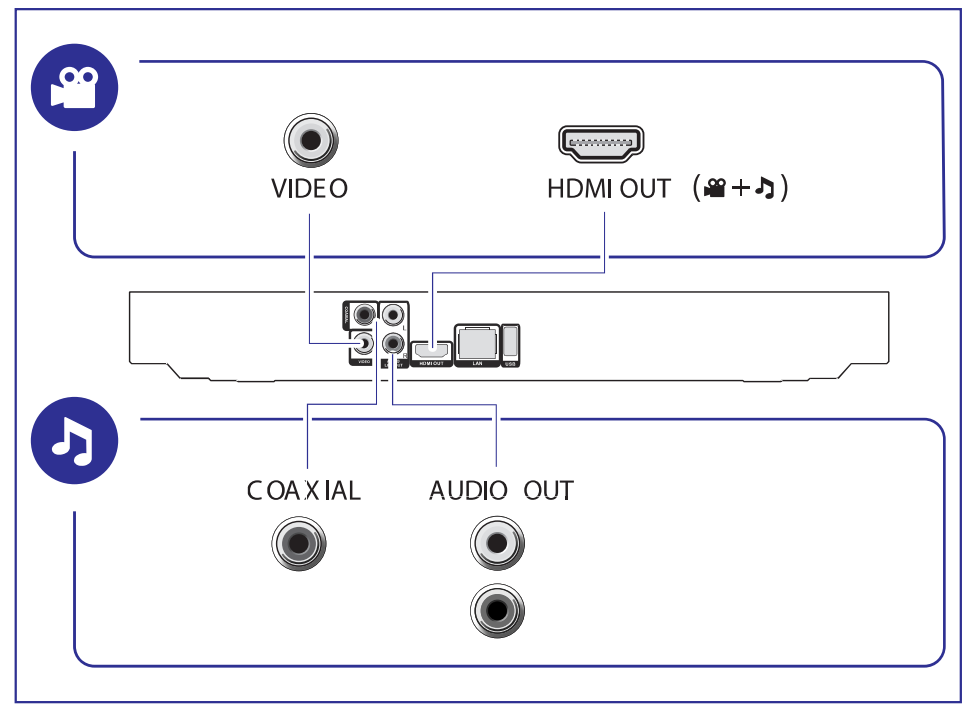

# **… Ühendamine ja kasutamine**

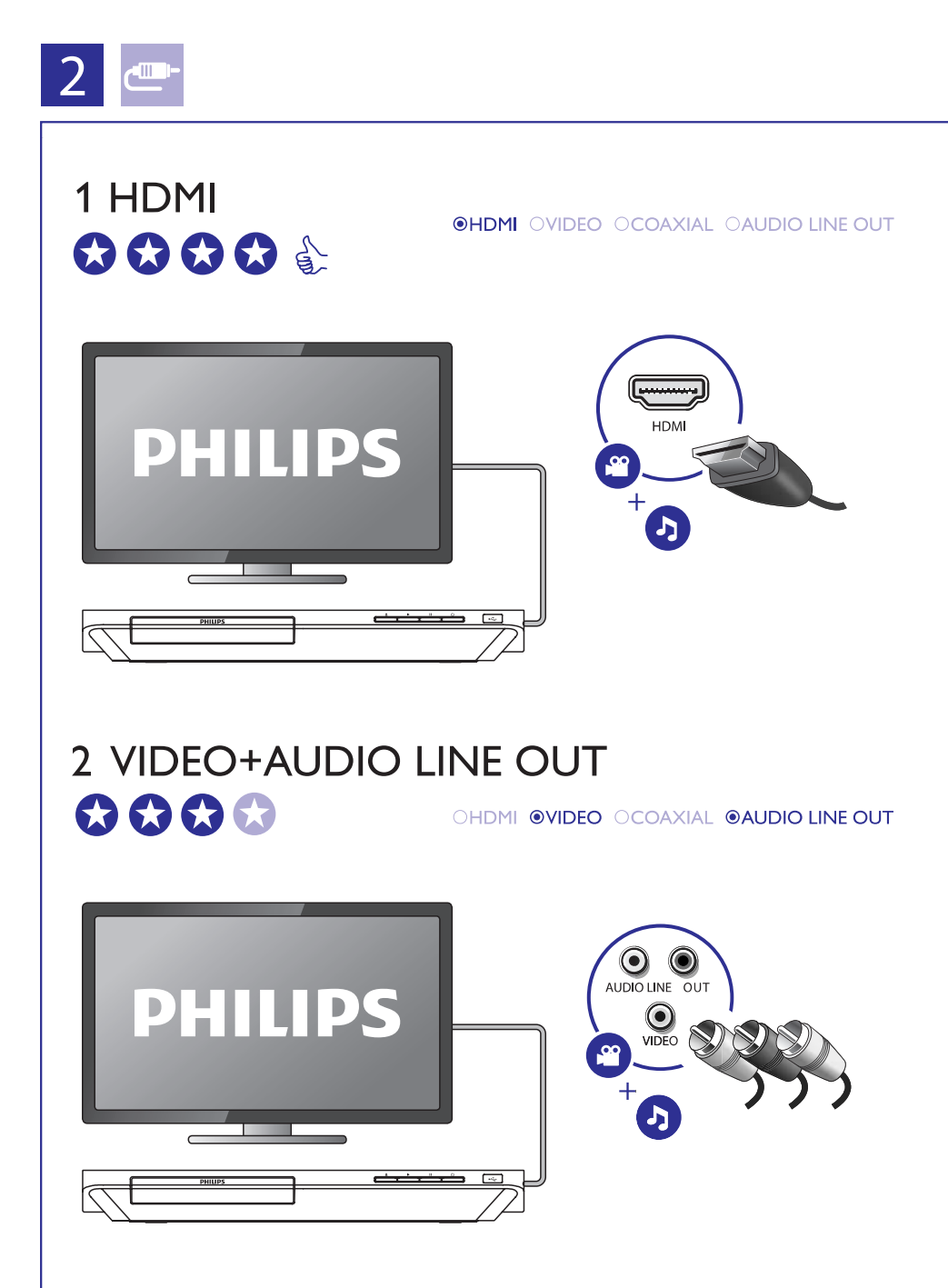

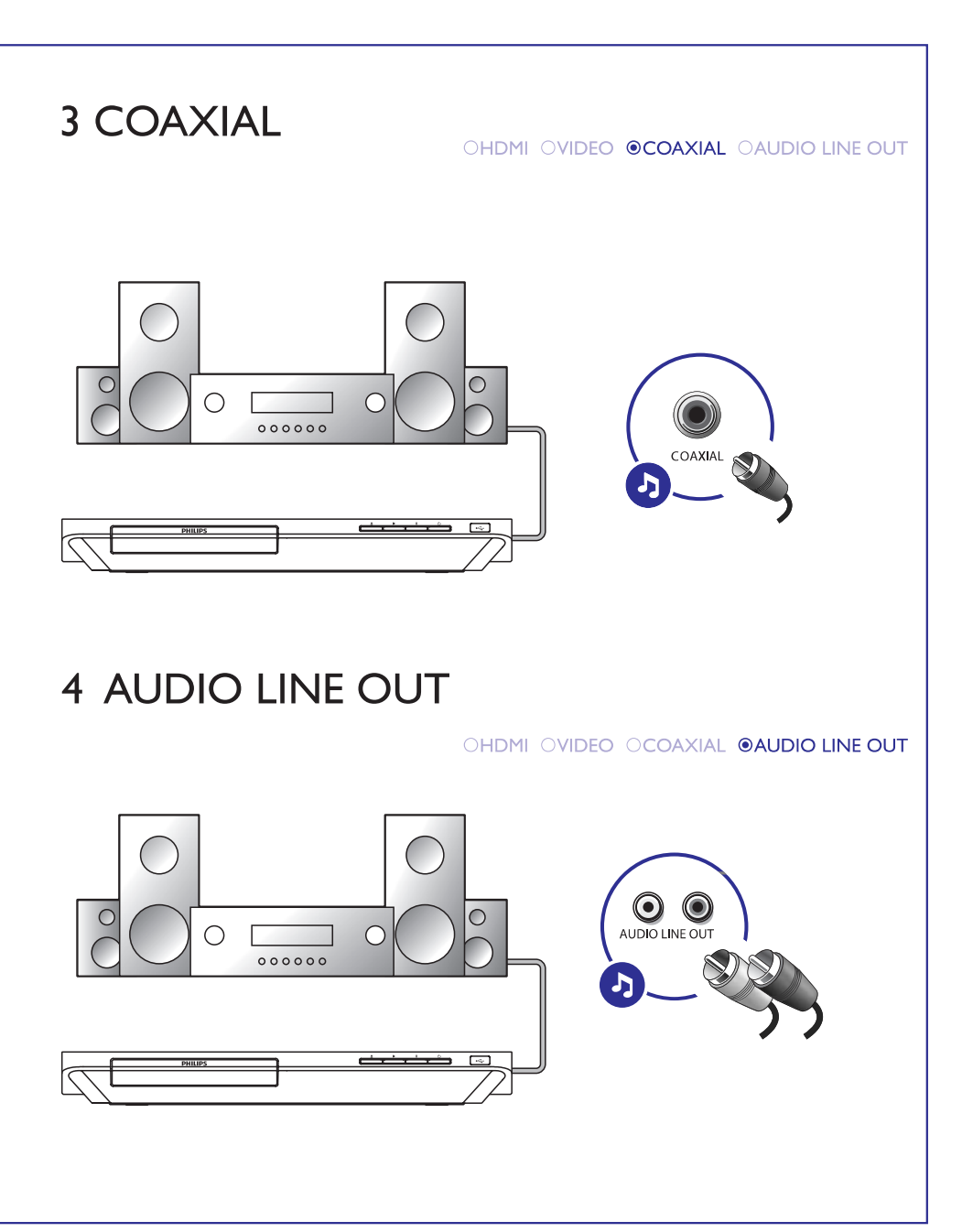

# **… Ühendamine ja kasutamine**

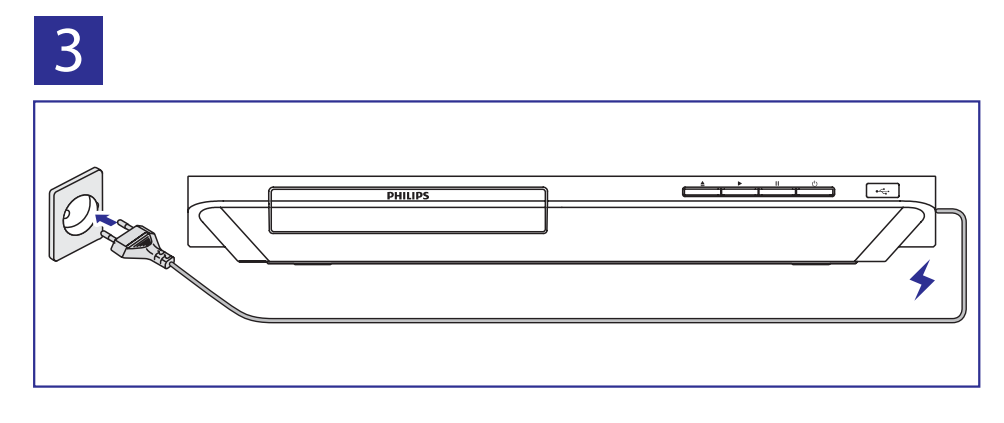

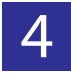

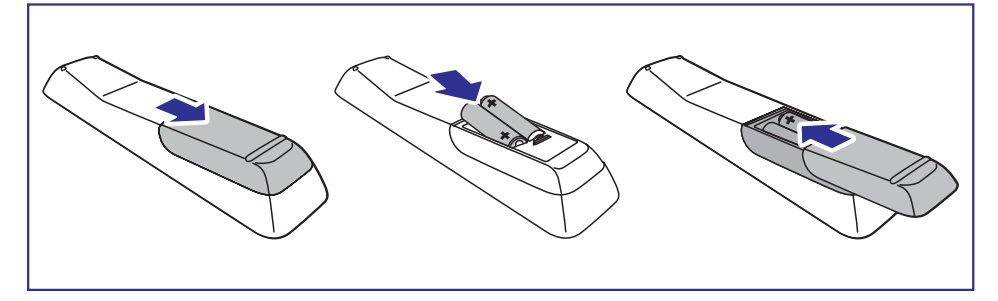

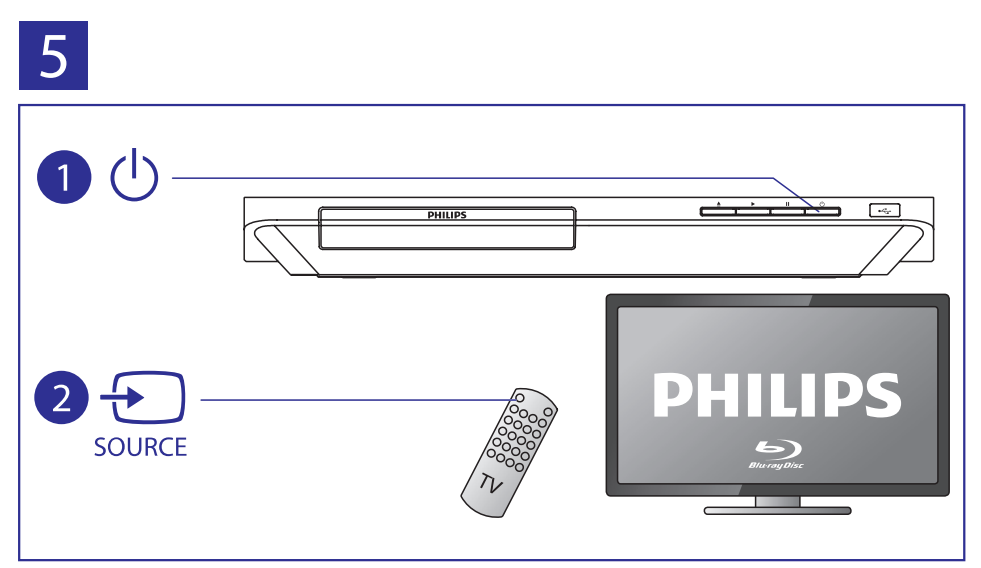

# **… Ühendamine ja kasutamine**

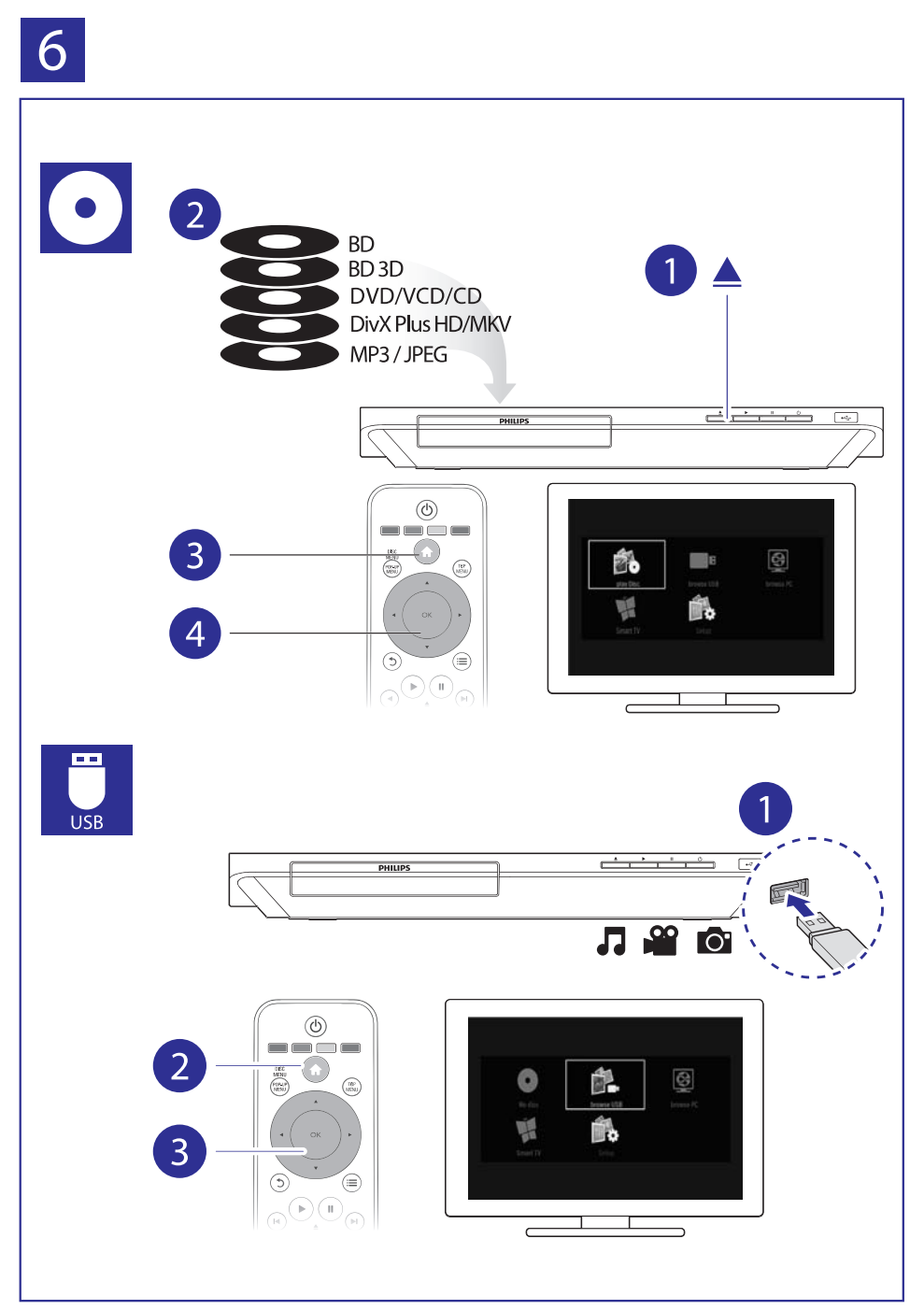

# **Sisukord**

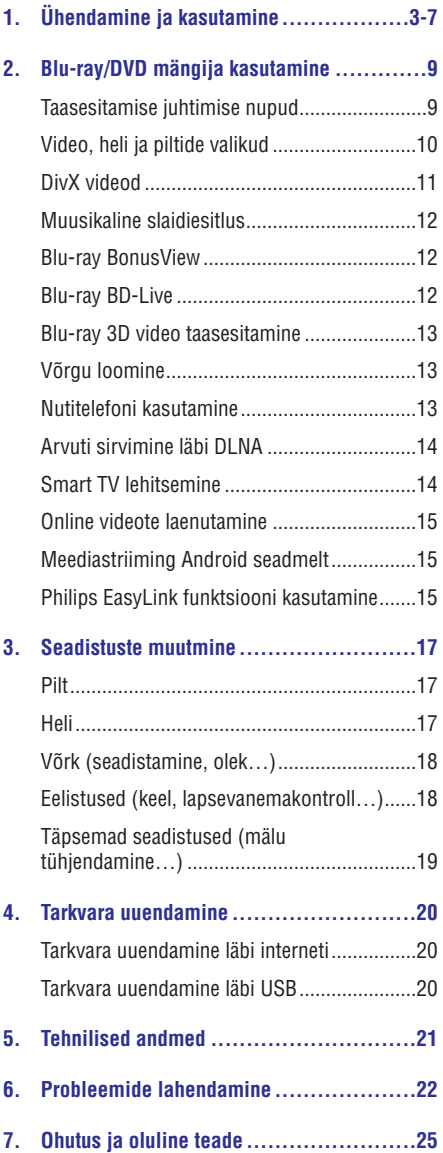

# **2. Blu-ray/DVD mängija kasutamine**

Õnnitleme teid ostu puhul ja tere tulemast Philipsi kasutajaks! Saamaks täielikku tuge, mida Philips pakub (näiteks toote tarkvarauuendusi), registreerige oma toode aadressil www.philips.com/welcome.

### **Taasesitamise juhtimise nupud**

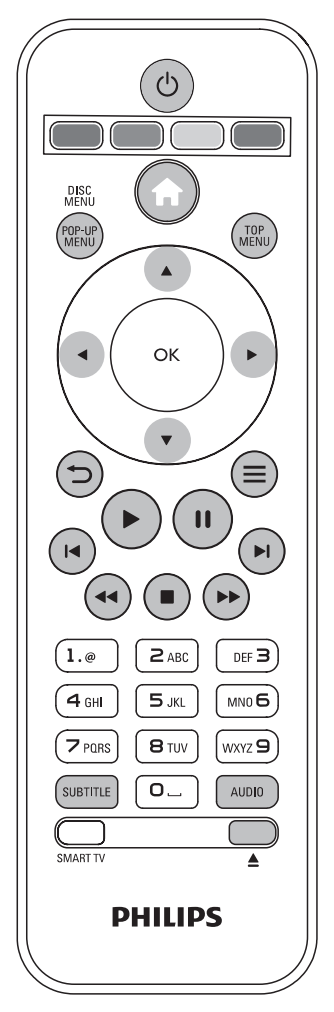

Vajutage taasesitamise ajal järgmisi nuppe, et taasesitamist juhtida.

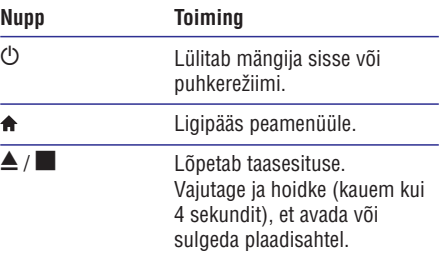

## **... Blu-ray/DVD mängija kasutamine**

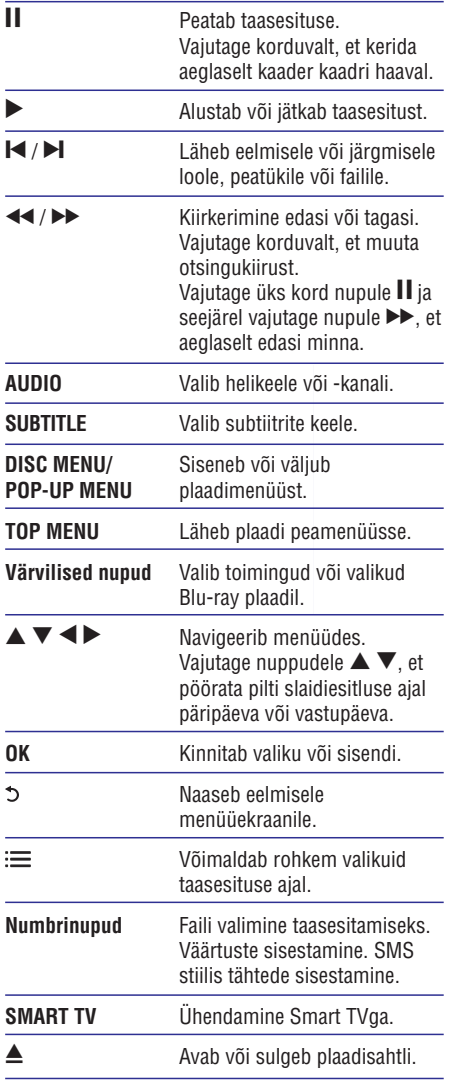

## **Video-, heli- ja piltide valikud**

Taasesitades videosid või pilte plaadilt või USB seadmelt, on teil rohkem valikuid.

#### **Videovalikud**

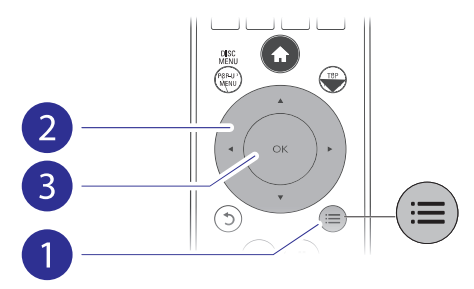

Rohkem valikuid video taasesitamise ajal:

- **[Audio Language]** (helikeel): valib helikeele. .
- **[Subtitle Language]** (subtiitrite keel): valib subtiitrite keele.  $\bullet$
- nuppudele  $\blacktriangle \blacktriangledown$ , et muuta subtiitrite asukohta. **[Subtitle Shift]** (subtiitrite liigutamine): muudab subtiitrite asukohta ekraanil. Vajutage .
- (informatsioon): kuvab informatsiooni **[Info]** taasesitamise kohta. .
- (märgistik): valib tähestiku, **[Character Set]** mis toetab DivX video subtiitreid (ainult DivX videotele). .
- **[Time Search]** (otsing ajas): liigub kaugjuhtimispuldi numbrinuppe vajutades kindlale taasesitamise ajale.  $\bullet$
- [2nd Audio Language] (teine helikeel): valib teise helikeele (ainult neil Blu-ray plaatidel, mis toetavad BonusView funktsiooni).  $\bullet$
- [2nd Subtitle Language] (teine subtiitrite keel): valib teise subtiitrite keele (ainult neil Blu-ray plaatidel, mis toetavad BonusView funktsiooni).  $\bullet$
- (pealkirjad): valib pealkirja. **[Titles]** .
- (peatükid): valib peatüki. **[Chapters]** ٠
- [**Angle List**] (nurkade nimekiri): valib kaameranurga. ٠
- (menüüd): kuvab plaadimenüü. **[Menus]** .
- **[PIP Selection]** (PIP valik): kuvab pilt-pildis akna (ainult neil Blu-ray plaatidel, mis toetavad BonusView funktsiooni). .
- Vajutage nuppudele <>>
, et valida [Zoom] (suurendus): Suurendab videopilti. suurendusfaktor. ٠
- (kordus): kordab peatükki või **[Repeat]** pealkirja. ٠

# **... Blu-ray/DVD mängija kasutamine**

- $\bullet$ **[Repeat A-B]** (kordus A-B): Märkige kaks punkti peatüki sees, et seda vahemikku korduvalt taasesitada, või lülitage kordusrežiim välja.
- $\overline{\phantom{a}}$ **[Picture Settings]** (pildiseadistused): valib eelseadistatud värvilahenduse.

**Märkus**

. Videovalikute olemasolu sõltub videoallikast.

### **Piltide valikud**

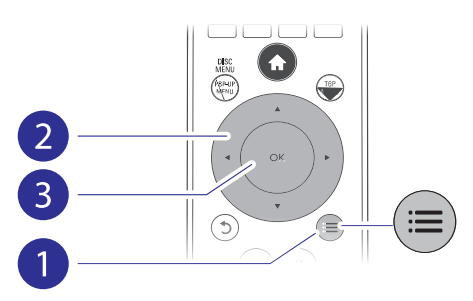

Rohkem valikuid slaidiesitluse ajal:

- . **[Rotate +90]** (pööramine +90): pöörab pilti 90 kraadi päripäeva.
- . **[Rotate -90]** (pööramine -90): pöörab pilti 90 kraadi vastupäeva.
- . **[Zoom]** (suurendus): Suurendab pilti. Vajutage nuppudele  $\blacktriangleleft$ , et valida suurendusfaktor.
- . **[Info]** (informatsioon): kuvab informatsiooni pildi kohta.
- . **[Duration per slide]** (slaidi kestvus): valib slaidiesitluse kuvamise kestvuse.
- . **[Slide Animation]** (slaidi animatsioon): valib slaidiesitluse üleminekuefekti.
- $\bullet$ **[Picture Settings]** (pildi seadistused): valib eelseadistatud värvilahenduse.
- ٠ **[Repeat]** (kordus): kordab valitud kausta.

### **Helivalikud**

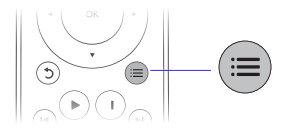

Vajutage korduvalt nupule  $\equiv$  et liikuda läbi alliärgnevate valikute.

- ٠ Praeguse loo kordamine.
- ٠ Plaadi või kausta kõikide lugude kordamine.
- ٠ Lugude taasesitamine juhuslikus järjekorras.
- ٠ Kordusrežiimi välja lülitamine.

## **DivX videod**

Saate taasesitada DivX videosid plaadilt, USB mäluseadmelt või online videopoest (vaadake peatükki "Online videote laenutamine").

#### **VOD kood DivX'le**

- ٠ Enne DivX video ostmist ja taasesitamist sellel mängijal registreerige see mängija DivX koodi kasutades aadressil www.divx.com.
- ٠ **[Setup] > [Advanced] > [DivX® VOD** ja valige **Code].** DivX VOD koodi kuvamine: vajutage nupule  $\bigstar$

#### **DivX subtiitrid**

- ٠ Vajutage nupule **SUBTITLE**, et valida keel.
- ٠ valige [**Character set**] (märgistik). Kui subtiitreid ei kuvata õigesti, siis muutke tähestik selliseks, mida DivX subtiitrid toetavad. Valige tähemärgid: vajutage nupule  $\equiv$  ja

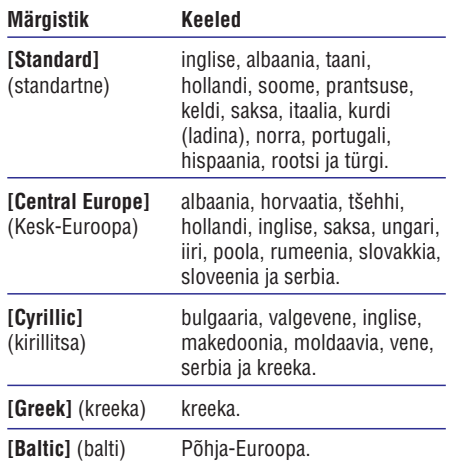

#### **Märkus**

- $\bullet$ Et taasesitada DivX DRM'iga kaitstud faile USB mäluseadmelt, ühendage see mängija televiisoriga HDMI kaabli abil.
- . Subtiitrite kasutamiseks kontrollige, et subtiitrite failil oleks sama nimi, mis DivX videofailil. Näiteks kui DivX videofaili nimi on "movie.avi", salvestage subtiitrid

nimega "movie.srt" või "movie.sub".

. See mängija saab taasesitada subtiitreid järgnevates formaatides: .srt, .sub, .txt, .ssa ja .smi.

### **Muusikaline slaidiesitlus**

Taasesitage muusikat ja pilte üheaegselt, et luua muusikaline slaidiesitlus.

- Alustage muusika taasesitamist plaadilt või ühendatud USB mäluseadmelt. **1.**
- **2.** Vajutage nupule  $\mathfrak{b}$  ja minge piltide kausta.
- Valige pildid samalt plaadilt või USB **3.** mäluseadmelt ja vajutage nupule **OK**, et alustada slaidiesitlust.
- Vajutage nupule , et lõpetada slaidiesitlus. **4. 5.**
- Vajutage nupule , et lõpetada muusika **5.** taasesitus.

## **Blu-ray BonusView**

Lisasisu (näiteks kommentaaride) vaatamiseks väikeses ekraaniaknas.

See funktsioon on olemas vaid BonusView toega Blu-ray plaatidel (tuntakse ka kui pilt-pildis).

- Vajutage taasesituse ajal nupule . **1.** vajulaye laasesituse ajal nupuli<br>4 Kuvatakse valikute menüü.
- **2.** Valige **[PIP Selection] > [PIP]** ja vajutage nupule **OK**.
	- nupule **ok.**<br>→ PIP valikud [1]/[2] sõltuvad video sisust.<br>→ Kuntakse taise videoekse.
	- $\mapsto$  Kuvatakse teine videoaken.
- **3.** Valige **[2nd Audio Language]** (teine helikeel) või [2nd Subtitle Language] (teine subtiitrite keel) ja vajutage nupule **OK.**

### **Blu-ray BD-Live**

Võimaldab ligipääsu eksklusiivsetele internetiteenustele nagu näiteks filmitreilerid, mängud, telefonihelinad ja muu boonussisu. See funktsioon on olemas vaid BD-Live toega Blu-ray plaatidel.

- Looge internetiühendus ja looge võrk (vaadake peatükki Võrgu loomine"). " **1.**
- Ühendage USB mäluseade selle mängijaga. **2.**
	- USB mäluseadet kasutatakse BD-Live allalaetud sisu salvestamiseks.  $\overline{\phantom{a}}$
	- Kui ühendate selle seadme internetiga läbi Wi-Fi USB adapteri (müüakse eraldi), siis ühendage seadmega USB hub (USB jagaja, pole kaasas), et tekitada mitu USB porti. ٠
	- Varasema BD-Live sisu mäluseadmelt kustutamiseks vajutage nupule  $\triangle$  ja valige . **[Setup] > [Advanced] > [Clear memory]** ٠
- **3.** Taasesitage BD-Live toega plaati.
- Valige plaadimenüüs BD-Live ikoon ja vajutage **4.** nupule **OK**.
	- $\mapsto$  BD-Live alustab laadimist. Laadimise aeg sõltub plaadist ja internetiühendusest.
- **5.** Valige BD-Live kasutajaliideses soovitud funktsioon.

- $\ddot{\phantom{a}}$ BD-Live teenused varieeruvad sõltuvalt plaadist ja riigist.
- ۰ Kui kasutate BD-Live funktsiooni, omab teenusepakkuja juurdepääsu sellele mängijale ja plaadil olevale informatsioonile.
- $\ddot{\phantom{a}}$ Kasutage allalaetava sisu salvestamiseks USB mäluseadet, millel on vähemalt 1 GB vaba ruumi.
- ۰ Kui kasutate selle seadmega USB jagajat (USB hub), siis ärge koormake seda mitmete USB seadmetega üle.

# **... Blu-ray/DVD mängija kasutamine**

## **Blu-ray 3D video taasesitamine**

#### **Mida te vajate?**

- . 3D toega televiisorit
- . HDMI ühendust televiisori ja selle mängija vahel
- . televiisoriga sobivaid 3D prille
- $\overline{a}$ 3D Blu-ray plaati
- Veenduge, et 3D väljund on sisse lülitatud: **1.** vajutage nupule ja valige **[Setup] > [Video] >** . **[Watch 3D video] > [Auto]**
- Taasesitage Blu-ray 3D videot. **2.**
- **3.** 3D efektide kogemiseks pange ette 3D prillid.
	- $\blacksquare$ 3D video taasesitamiseks 2Ds lülitage välja Blu-ray 3D väljund (vajutage nupule  $\triangle$  ja valige **[Video] > [Watch 3D video] > [Off]**).

## **Võrgu loomine**

Ühendage see mängija internetiga, et omada ligipääsu järgmistele teenustele:

- . **Ligipääs personaalarvutile (DLNA):** esitage pilte, muusikat ja videoid otse oma arvutist.
- $\overline{\phantom{a}}$ **Internetiteenused:** ligipääs online teenustele, nt pildid, muusika ja videopoed.
- . **Tarkvarauuendused:** uuendage selle mängija tarkvara läbi interneti.
- . **BD-Live:** ligipääs internetis olevatele boonussisudele (olemas vaid BD-Live toega Blu-ray plaatidel).
- **1.** Uhendage see mängija internetiga, kasutades juhtmega (Ethernet) või juhtmeta ühendust.
	- ٠ Juhtmega ühenduseks ühendage võrgukaabel (pole kaasas) **LAN** pesasse mängija tagaosas.

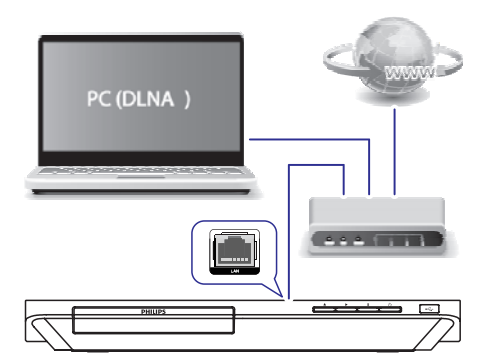

- Installeerige võrk. **2.**
	- 1) Vajutage nupule  $\bigstar$ .
	- 2) Valige **[Setup]** ja vajutage nupule **OK**.
	- 3) Valige **[Network] > [Network installation]** ja vajutage nupule **OK**.
	- 4) Installeerimise lõpetamiseks järgige juhiseid televiisori ekraanil.

#### I **Ettevaatust**

 $\bullet$  Enne võrguga ühendamist õppige tundma ruuterit ja võrgupõhimõtteid. Kui vaja, lugege võrguseadmetega kaasasolevaid dokumente. Philips ei vastuta kaotatud, kahjustatud ega rikutud andmete eest.

## **Nutitelefoni kasutamine**

Kasutage oma nutitelefoni, et sirvida, juhtida ja esitada meediafaile selle mängijaga.

#### **Mida te vajate?**

- ٠ iPhone (iOS 3.1.3 või uuem) või Android (Android 2.1 või uuem) nutitelefoni
- ٠ Laadige oma nutitelefonile alla Philips **MyRemote** rakendus:
	- ٠ iPhone puhul otsige rakendust **App** 'st **Store**
	- ٠ Android telefonile otsige rakendust **Google Play**'st

#### **Enne alustamist**

- . Ühendage see mängija koduvõrguga (vaadake peatükki "Võrgu loomine").
- . Ühendage oma nutitelefon sama koduvõrguga (vaadake lisainformatsiooni saamiseks oma nutitelefoni kasutusjuhendit).
- . Lülitage mängija sisse.

### **Mängija juhtimine nutitelefoniga**

Kasutage nutitelefoni, et sirvida, juhtida ja esitada meediafaile selle mängijaga.

- **1.** Sisestage andmefailidega plaat või USB mäluseade mängijasse.
- Vajutage oma nutitelefoni avaekraanil **2. MyRemote** ikoonil.
	- Mängija nimi kuvatakse nutitelefoni ekraanil.
- Valige nutitelefoni ekraanilt mängija. **3.**
	- Nutitelefon käivitub virtuaalse kaugiuhtimispuldina.  $\mapsto$
- **4.** Vajutage nutitelefonil **Media** nuppu ja seejärel valige allikaks plaat või USB.
	- vange annaks plaat või OSB.<br>→ Kuvatakse plaadil või USB mäluseadmel olevad kaustad.
- Avage kaust ja valige taasesitamiseks fail. **5.**
	- $\blacksquare$ Kaugjuhtimispuldile ligi pääsemiseks naaske eelmisele nutitelefoni ekraanile ja vajutage seejärel **Remote** nuppu. Ainult vajalikud juhtimisnupud lülitatakse sisse.
- Taasesitamise juhtimiseks vajutage **6.** juhtimisnuppe nutitelefoni ekraanil.
	- $\bullet$ Rohkematele nuppudele ligi pääsemiseks libistage ekraani vasakule või paremale.
	- $\bullet$ Rakendusest väljumiseks vajutage nutitelefonil Home nuppu.

### **Arvuti sirvimine läbi DLNA**

Selle mängijaga saate sirvida ja esitada videosid, muusikat ja fotosid oma arvutist televiisori ekraanile.

#### **Enne alustamist:**

- . Installeerige oma arvutisse DLNA toega meediaserveri rakendus (näiteks Windows Media Player 11 või uuem).
- . Võimaldage oma arvutil meedia jagamine ja failide jagamine (vaadake meediaserveri rakenduses "Help" faili).
- " koduvõrku (vaadake peatükki Võrgu **1.** Uhendage see mängija ja oma arvuti samasse loomine").
	- $\bullet$ Paremaks videokvaliteediks kasutage võimalusel alati juhtmega ühendust.
- **2.** Vajutage nupule <del>A</del>.
	- Televiisori ekraanile kuvatakse peamenüü.  $\mapsto$
- **3.** Valige [**browse PC]** ja vajutage nupule **OK**. vange **tutuwse rul** ja vaju<br>4. Kuvatakse sisusirvija.
- Valige fail ja vajutage taasesitamise **4.** alustamiseks nupule OK.
	- $\bullet$ Kasutage taasesitamise kontrollimiseks kaugiuhtimispulti.

### **Smart TV lehitsemine**

Teil on selle seadme kaudu juurdepääs laiale valikule internetirakendustele ja spetsiaalsetele veebilehtedele.

- $\ddot{\phantom{a}}$  Koninklijke Philips Electronics N.V. ei vastuta sisu üle, mida Smart TV teenuseosutajad pakuvad.
- peatükki "Võrgu loomine"). **1.** Uhendage mängija internetiga (vaadake
- **2.** Vajutage nupule <del>A</del>. vajulaye nupule <del>m</del>.<br>└→ Televiisori ekraanile kuvatakse peamenüü.

# **... Blu-ray/DVD mängija kasutamine**

- **3.** Valige **[Smart TV]** ja vajutage nupule **OK**.
- **4.** Järgige ekraanile ilmuvaid juhendeid, et kuvatav teade kinnitada.
	- teaue Kililitaua.<br>└→ Kuvatakse teie riigis saadavalolevad internetiteenused.
- **5.** Kasutage kaugjuhtimispulti, et navigeerida ning valida internetirakendus.

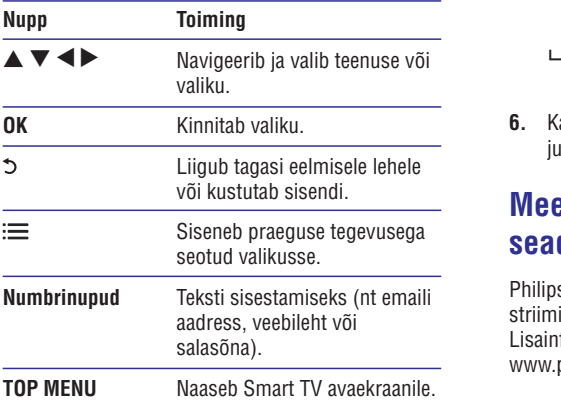

sellest mängijast, vaadake peatükki **Seadistuste muutmine" > Võrk (seadistamine, Smart TV...)"** . **"** Et eemaldada salasõnad ja küpsised (cookies)

## **Online videote laenutamine**

Te saate selle mängijaga internetist videosid laenutada.

#### **Mida te vajate?**

- Kiiret internetiühendust mängijaga. .
- HDMI ühendust mängija ja televiisori vahel. .
- USB mäluseadet, millel on vähemalt 1 GB mälu. ٠

### **Märkus**

- $\bullet$ Kasutage tühja USB mäluseadet. USB mäluseadme formaatimine kustutab kogu USB mäluseadme sisu.
- . See teenus sõltub riigist.
- **1.** Ühendage mängija internetiga (vaadake peatükki Võrgu loomine"). "
- **2.** Sisestage tühi USB mäluseade USB pessa selle mängija tagaosas.
- **3.** Vajutage nupule <del>**n**</del>.
- **4.** Valige **[Smart TV]** ja vajutage nupule **OK**.<br>Antonio sila viigis essekvalelavad. Kuvatakse teie riigis saadavalolevad online teenused.
- **5.** Valige videopood ja järgige ekraanipealseid juhiseid video laenutamiseks ja vaatamiseks.
	- Video laetakse alla USB mäluseadmele. Saate vaadata seda kohe või ükskõik mis ajal laenutusperioodi jooksul.  $\mapsto$
	- USB mäluseadmele alla laetud videot saate vaadata vaid selle mängijaga.
- **6.** Kasutage kaugjuhtimispulti, et taasesitada ja juhtida video taasesitust.

### **Meediastriiming Android seadmelt**

Philips SimplyShare funktsiooniga saab see mängija striimida meediafaile Androidist televiisorisse. Lisainformatsiooni saamiseks külastage veebilehte www.philips.com/support.

### **Philips EasyLink funktsiooni kasutamine**

See mängija toetab HDMI CEC (Consumer Electronics Control) protokolliga Philips EasyLink funktsiooni. Saate kasutada ühte kaugjuhtimispulti, et kontrollida kõiki läbi HDMI ühenduse ühendatud EasyLink toega seadmeid. Philips ei garanteeri 100% ühilduvust kõikide HDMI CEC seadmetega.

**1.** Ühendage HDMI CEC toega seadmed läbi HDMI ning lülitage televiisoril ja teistel ühendatud seadmetel sisse HDMI CEC funktsioon (lisainformatsiooni saamiseks vaadake televiisori või teiste seadmete kasutusiuhendeid).

- **2.** Vajutage nupule <del> $\triangle$ .</del>
- **3.** Valige [**Setup] > [EasyLink]**.
- **4.** Valige [**On**] järgnevatel valikutel: [**EasyLink**], **[One Touch Play] ja [One Touch Standby]** .
	- EasyLink funktsioon on sisse lülitatud.

### **Ühe puutega taasesitus**

Kui videoplaat on plaadisahtlis, siis vajutage nupule  $\blacktriangleright$ , et televiisor puhkerežiimist üles äratada ning plaati taasesitada.

#### **Ühe puutega puhkerežiim**

Kui ühendatud seade (näiteks televiisor) lülitatakse oma kaugjuhtimispuldiga puhkerežiimi, lülitub ka see mängija automaatselt puhkerežiimi.

# **3. Seadistuste muutmine**

See peatükk aitab teil muuta mängija seadistusi.

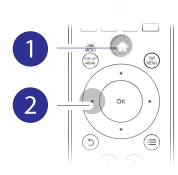

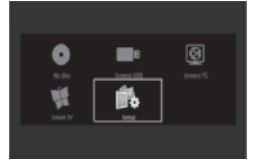

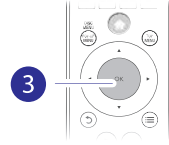

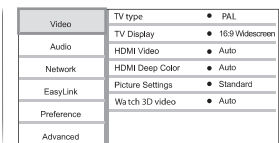

#### **Märkus**

- ó Te ei saa muuta menüüvalikuid, mis on hallid.
- . Eelmisesse menüüsse naasmiseks vajutage nupule 5. Menüüst väljumiseks vajutage nupule  $\bigstar$ .

### **Pilt**

- **1.** Vajutage nupule  $\bigstar$ .
- **2.** Valige [**Setup] > [Video]**, et minna videoseadistuste valikute juurde.
- (televiisori tüüp): valib värvisüsteemi, **[TV type] [PCM Downsampling]:** mis sobib teie televiisoriga.
- **[TV display]** (televiisori ekraan): valib kuvatava pildi formaadi, et see sobiks televiisori ekraaniga.  $\bullet$
- [HDMI video]: valib HDMI videoresolutsiooni.  $\blacksquare$
- **[HDMI Deep Color]** (HDMI sügavad värvid): kuvab värve enamate varjude ja värvitoonidega, kui video sisu on salvestatud sügavate värvidega ja televiisor toetab seda funktsiooni. .
- (pildiseadistused): valib **[Picture settings]** eelseadistatud värvilahenduse. ٠

**[Watch 3D video]** (3D video vaatamine): määrake Blu-ray 3D plaate taasesitades 3D või 2D väljund. Mängija peab olema televiisoriga ühendatud läbi HDMI kaabli.  $\ddot{\phantom{0}}$ 

#### **Märkus**

- ٠ Kui muudate seadistusi, siis veenduge, et televiisor toetab uut seadistust.
- ٠ HDMI seadistuste puhul peab televiisor olema ühendatud läbi HDMI kaabli.
- . Komposiitühenduse puhul (läbi **VIDEO** ühenduspesa) valige videoväljundi võimaldamiseks videoresolutsiooniks 480i/576i või 480p/576p menüü [HDMI Video] alt.

### **Heli**

- **1.** Vajutage nupule <del> $\spadesuit$ </del>.
- **2.** Valige [Setup] > [Audio], et minna heliseadistuste valikute juurde.
- ٠ **[Night mode]** (öörežiim): valib vaikse või täisdünaamilise heli. Öörežiim vähendab valjude helide tugevust ja suurendab pehmete helide (nagu kõne) tugevust.
- määrab HDMI heliformaadi, kui **[HDMI Audio]:** mängija on ühendatud läbi HDMI ühenduse. ٠
- **[Digital Audio]** (digitaalne heli): valib heliformaadi heliväljundi jaoks, kui mängija on ühendatud läbi digitaalse ühenduse (koaksiaalne ühendus). ٠
- **IPCM Downsampling1: määrab PCM** heliväljundi sämplingu sageduse, kui mängija on ühendatud läbi digitaalse ühenduse (koaksiaalne ühendus). ٠

- Ä HDMI seadistuste tegemiseks peab televiisor olema ühendatud läbi HDMI ühenduse.
- ۰ Öörežiim on saadaval vaid Dolby kodeeringuga DVD ja Blu-ray plaatidel.

## **Võrk (seadistamine, olek…)**

- **1.** Vajutage nupule **<del>n</del>.**
- **2.** Valige **[Setup] > [Network]**, et minna võrguseadistuste valikute juurde.
- **[Network installation]** (võrgu seadistamine): alustage juhtmega või juhtmevaba võrgu seadistamist. .
- **[View network settings]** (võrgu seadistuste vaatamine): kuvab võrgu hetkeseisu. .
- **[View wireless settings]** (juhtmevaba võrgu seadistuste vaatamine): kuvab Wi-Fi hetkeseisu.  $\blacksquare$
- **[Clear Smart TV memory]** (Smart TV mälu kustutamine): kustutab Smart TV lehitseja ajaloo (näiteks küpsised, cookies). .
- **[Name your Product]** (tootele nime andmine): nimetab selle mängija ümber, et seda saaks koduvõrgus ära tunda. .

### **Eelistused (keel, lapsevanemakontroll…)**

- **1.** Vajutage nupule  $\bigstar$ .
- **2.** Valige **[Setup] > [Preferences]**, et minna eelistuste seadistuste valikute juurde.
- **[Menu language]** (menüü keel): valib ekraanimenüüde keele.  $\blacksquare$
- **[Audio]:** valib video helikeele. .
- **[Subtitle]** (subtiitrid): valib video subtiitrite keele.  $\ddot{\phantom{0}}$
- **[Disc Menu]** (plaadimenüü): valib videoplaatide menüü keele. .
- **[Parental Control]** (lapsevanemakontroll): piirab ligipääsu reitinguga salvestatud plaatidele. Sisestage "0000", et minna piirangute juurde. Kui soovite taasesitada kõiki plaate piirangust hoolimata, valige tase "8". .
- või stopprežiimis) puhkerežiimi. **[Screen Saver]** (ekraanisäästja): lülitab ekraanisäästja sisse või välja. Kui see on sisse lülitatud, läheb ekraan pärast 10 minutit tegevusetut olekut (näiteks peatatud režiimis .
- **[Auto Subtitle Shift]** (automaatne subtiitrite liigutamine): lülitab subtiitrite liigutamise sisse või välja. Kui see on sisse lülitatud, muudetakse subtiitrite asukohta automaatselt, et need sobiks televiisoriekraaniga (see funktsioon on saadaval vaid osadel Philipsi televiisoritel). .
- **[Change Password]** (parooli muutmine): määrake või muutke parool, mis lubab taasesitada reitingutega salvestatud plaate. Sisestage "0000", kui teil pole parooli või kui olete selle unustanud. .
- **[Display Panel]** (ekraanipaneel): muudab mängija ekraanipaneeli eredust. .
- [Auto Standby] (automaatne puhkerežiim): lülitab automaatse puhkerežiimi sisse või välja. režiimis või stopprežiimis) puhkerežiimi. Kui see on sisse lülitatud, läheb ekraan pärast 30 minutit tegevusetut olekut (näiteks peatatud .
- **[Fast wake up]** (kiire äratus): võimaldab või keelab mängijal kiiremini puhkerežiimist ärkamise. Kui kiire äratus on välja lülitatud, tarbib mängija puhkerežiimis vähem voolu. .
- **[VCD PBC]:** kuvab või jätab vahele VCD ja SVCD sisumenüü kuvamise. .

- ۰ Kui teie eelistatud keelt, heli või subtiitreid pole plaadil saadaval, saate menüüvalikutest valida **[Other]** ja sisestada 4-kohalise keeltekoodi, mis on selle kasutusjuhendi lõpus.
- ۰ Kui valite keele, mida plaadil pole, kasutab mängija selle plaadi vaikimisi keelt.

### **Täpsemad seadistused (mälu tühjendamine…)**

- **1.** Vaiutage nupule  $\bigstar$ .
- **2.** Valige **[Setup] > [Advanced]**, et minna täpsemate seadistuste valikute juurde.
- **[BD-Live security]** (BD-Live turvalisus): piirab või lubab ligipääsu BD-Live funktsioonile (ainult mittekaubanduslikel, kasutaja poolt loodud plaatidel). . . . . . . . . .
- $\bullet$ **[Downmix mode]** (Downmixi režiim): juhtiga kahekanalilist stereoheli väljundit.
- **[Software update]** (tarkvarauuendus): valige, et  $\blacksquare$ uuendada tarkvara võrgu kaudu või USB mäluseadmelt.
- $\bullet$ **[Clear memory]** (mälu tühjendamine): kustutab varasemad BD-Live funktsiooni kaudu alla laetud meterjalid USB mäluseadmelt.
- $\bullet$ **[DivX®VOD Code]** (DivX VOD kood): kuvab DivX® registreerimise koodi selle mängija jaoks.
- **[Netflix ESN]:** kuvab selle mängija  $\overline{\phantom{a}}$ elektroonilise seerianumbri.
- $\overline{\phantom{a}}$ **[Deactivation]** (deaktiveerimine): katkestab mängijal Netflixi aktiveerimise.
- **[Version information]** (versiooni informatsioon): kuvab selle mängija tarkvaraversiooni.
- **[Restore default settings]** (tehaseseadistuste taastamine): taastab selle mängija tehaseseadistused.

- Te ei saa piirata kaubanduslikel Blu-ray  $\bullet$ .<br>. plaatidel ligipääsu internetile.
- Enne DivX videote ostmist ja taasesitamist sellel mängijal, registreerige mängija DivX VOD koodi kasutades aadressil www.divx.com

#### **Enne tarkvaraversiooni uuendamist sellel mängijal kontrollige praegust tarkvaraversiooni:**

**•** Vajutage nupule  $\spadesuit$  ja seejärel valige **[Setup] > [Advanced] > [Version information]** ja vajutage nupule **OK**. .

### **Tarkvara uuendamine läbi interneti**

- **1.** Ühendage mängija internetiga (vaadake peatükki Võrgu loomine"). "
- **2.** Vajutage nupule  $\spadesuit$  ja valige **[Setup]**.
- **3**. Valige [**Advanced**] > [**Software update**] > **[Network]** .
	- Kui leitakse uuendus, palutakse teil uuendust alustada.
- **4.** Järgige juhiseid televiisori ekraanil, et tarkvara uuendada.
	- uuendada.<br>→ Kui uuendus on lõppenud, lülitub mängija automaatselt välja ja seejärel uuesti sisse.

## **Tarkvara uuendamine läbi USB**

- **1.** Kontrollige uusimat tarkvaraversiooni aadressil www.philips.com/support.
	- Leidke oma mudel ning klõpsake lingil "Software and drivers" (tarkvara ja draiverid).  $\bullet$
- **2.** Laadige tarkvara USB mäluseadmele.
	- **(1) Pakkige allalaetud fail lahti ja kontrollige, et allalaetud kausta nimi oleks "UPG\_ALL".**

#### **(2) Pange "UPG\_ALL" kaust juurkausta.**

- **3.** Uhendage USB mäluseade mängija <del>G</del> (USB) pessa.
- **4.** Vajutage nupule  $\bigstar$  ja valige **[Setup]**.
- **5. [Advanced] > [Software update] >** Valige **[USB]** .
	- Kui leitakse uuendus, palutakse teil uuendust alustada.  $\mapsto$
- **6.** Järgige juhiseid televiisori ekraanil, et tarkvara uuendada.
	- uuendada.<br>└→ Kui uuendus on lõppenud, lülitub mängija automaatselt välja ja seejärel uuesti sisse.

#### I **Ettevaatust**

 $\ddot{\phantom{a}}$  Ärge lülitage seadet välja ega eemaldage USB seadet, kui tarkvara uuendamine on pooleli, sest sedasi võite kahjustada mängijat.

# **5. Tehnilised andmed**

#### **Märkus**

Ä Tehnilisi andmeid võidakse muuta sellest ette teatamata.

#### **Regioonikood**

See mängija saab taasesitada plaate, millel on alljärgnevad regioonikoodid:

**DVD Blu-ray Riigid**

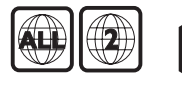

Euroopa, Ühendkuningriigid

### **Taasesitatav meedia**

- BD-Video, BD 3D .
- DVD-Video, DVD+R/+RW, DVD-R/-RW, DVD+R/+RW DL (Dual Layer) ×
- VCD/SVCD .
- Audio CD, CD-R/CD-RW, MP3 meedia, WMA meedia, JPEG failid  $\epsilon$
- DivX (Ultra)/DivX Plus HD meedia, MKV meedia  $\bullet$
- USB mäluseade .

#### **Failiformaadid**

- Video: .avi, .divx, .mp4, .mkv .
- Heli: .mp3, .wma, .wav .
- Pildid: .jpg, .gif, .png  $\overline{\phantom{a}}$

#### **Video**

- Signaali süsteem: PAL/NTSC ٠
- Komposiitvideo väljund: 1Vp-p (75 oomi) .
- HDMI väljund 480i/576i, 480p/576p, 720p, 1080i, 1080p, 1080p/24Hz  $\ddot{\phantom{1}}$

#### **Heli**

- Kahekanaliline analoogväljund ٠
	- Audio Front L&R: 2 Vrms (> 1 koomi)  $\bullet$
- Digitaalne väljund: 0.5 Vp-p (75 oomi) .
	- Koaksiaalne  $\bullet$
- HDMI väljund .
- Samplingusagedus: .
	- MP3: 32 kHz, 44,1 kHz, 48 kHz  $\bullet$
	- WMA: 44,1 kHz, 48 kHz .
- Konstantne bitimäär: ٠
- MP3: 112 kbps 320 kbps  $\bullet$
- WMA: 48 kbps 192 kbps  $\ddot{\phantom{0}}$

#### **USB**

- Tugi: Hi-Speed USB (2.0) ٠
- Klassi tugi: USB Mass Storage Class  $\ddot{\phantom{0}}$
- Failisüsteem: FAT16, FAT32  $\bullet$
- USB port:  $5V = -500$ mA (iga pordi jaoks) ٠
- HDD tugi (kaasaskantav kõvaketas): väline vooluallikas võib olla vajalik. ٠

#### **Peaseade**

- Vooluvarustus: AC 220~240V~, 50-60Hz ٠
- Voolutarbivus: 15W ٠
- Voolutarbivus puhkerežiimis (kiire äratus on välja lülitatud): < 0.5W  $\bullet$
- Mõõtmed: 360 x 42 x 219 (mm) ٠
- Kaal: 1.15 kg ٠

#### **Kaasasolevad lisaseadmed**

- Kaugjuhtimispult ja patareid ٠
- Kasutusjuhend ٠
- CD-ROM mitmekeelse kasutusjuhendiga (ainult mandri Euroopa) ٠

#### **Laseri andmed**

- Laseri tüüp (diood): AlGalN (BD), AlGalnP (DVD/CD) ٠
- Lainepikkus: 405nm +7nm / -7nm (BD), 660nm +10nm / -10nm (DVD), 785nm +10nm / - 10nm (CD) ٠
- Väljundvõimsus: 1 mW (BD), 0.26 mW (DVD), 0.3 mW (CD) ٠

#### **Opereerimistemperatuur & niiskus**

0°C kuni 45°C, 5% kuni 90% niiskus kõikides kliimavöötmetes ٠

#### **Säilitustemperatuur & niiskus**

-40°C kuni 70°C, 5% kuni 95% ٠

# **6. Probleemide lahendamine**

#### **Märkus**

- × Seadme tuvastamiseks vaadake tüübiplaati seadme all.
- . Enne ühenduste tegemist veenduge, et seade on vooluvõrgust väljas.

### **Hoiatus**

. Elektriðoki oht. Ärge kunagi eemaldage selle seadme kesta.

Ärge kunagi üritage toodet ise parandada, muidu kaotab garantii kehtivuse.

Kui teil on probleeme selle mängija kasutamisel, siis kontrollige alljärgnevaid punkte enne kui palute teenindust. Kui teie probleemid ei saa lahendust, registreerige oma toode ja saage tuge aadressil www.philips.com/welcome.

Kui kontakteerute Philipsiga, küsitakse teilt mängija mudelit ja seerianumbrit. Mudel ja seerianumber asuvad mängija tagaosas. Kirjutage need numbrid siia:

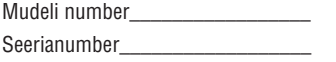

## **Peaseade**

#### **Nupud ei tööta**

Lülitage seade mõneks minutiks vooluvõrgust välja ja seejärel taas sisse. .

### **Pilt**

#### **Pole pilti**

- Veenduge, et televiisor on lülitatud õigele sisendile selle mängija jaoks. ٠
- Komposiitühenduse (VIDEO ühenduspesa) puhul valige mängijal menüü [HDMI video] alt resolutsioon 480i/576i või 480p/576p, et võimaldada videoväljund (vajutage nupule  $\spadesuit$  ja valige [Setup] > [Video] > [HDMI video]). .

#### **HDMI ühenduse puhul pole pilti**

- Veenduge, et HDMI kaabel pole vigane. Kui see on katki, vahetage see uue vastu välja. .
- Vajutage kaugiuhtimispuldil nupule  $\bigstar$  ia seejärel "731" (numbrinuppude abil), et taastada pildi kuvamine. Või oodake 10 ٠

sekundit automaatse taastamiseni.

Kui see mängija on ühendatud autoriseerimata kuvamisseadmega läbi HDMI kaabli, ei pruugigi heli- ja videosignaali väljundit olla. .

#### **Plaadilt ei taasesitata kõrglahutuslikku videot**

- Veenduge, et plaadil on kõrglahutuslik video. .
- Veenduge, et televiisor toetab kõrglahutuslikku videot. .

### **Heli**

#### **Televiisorist ei tule heli**

- Veenduge, et helikaablid on ühendatud televiisori helisisendiga. .
- Veenduge, et televiisor oleks lülitatud õigele sisendkanalile selle mängija jaoks. .

#### **Välise heliseadme (kodukino, võimendaja) kõlaritest ei tule heli**

- Veenduge, et helikaablid on ühendatud välise heliseadme helisisendiga. .
- Lülitage väline heliseade õigele helisisendi allikale. .

#### **HDMI ühenduse puhul pole heli**

Võite heli HDMI väljundist mitte kuulda, kui ühendatud seade pole HDCP toega või on ainult DVI toega. .

#### **Pilt pildis funktsioonis ei ole teist heliväljundit**

Kui valite [**Bitstream]** menüüst [HDMI Audio] või **[Digital Audio]**, siis summutatakse interaktiivne heli nagu pilt pildis funktsioonil. Tühistage **[Bitstream]** valik. .

## **Taasesitamine**

#### **Plaati ei saa taasesitada**

- . Puhastage plaat.
- . Veenduge, et sisestasite plaadi õigesti.
- . Veenduge, et mängija seda plaati toetab. Vaadake peatükki "Tehnilised andmed".
- . Veenduge, et mängija toetab selle DVD või BD regioonikoodi.
- . DVD±RW või DVD±R: veenduge, et plaat on lõpetatud.

#### **DivX videofaile ei saa taasesitada**

- . Veenduge, et DivX videofail on lõpetatud.
- . Veenduge, et videofaili laiend on õige.
- . Taasesitamaks DivX DRM kaitsega faile USB mäluseadmelt, tuleb mängija ühendada televiisoriga läbi HDMI kaabli.

#### **DivX subtiitreid ei kuvata õigesti**

- . Veenduge, et subtiitrite failil on sama nimi nagu DivX videofailil.
- . Veenduge, et see mängija toetab subtiitrite faililaiendit (.srt, .sub, .txt, .ssa või .smi).

#### **Ühendatud USB mäluseadme sisu ei saa lugeda**

- × Veenduge, et mängija toetab seda USB seadet.
- . Veenduge, et mängija toetab USB seadme failisüsteemi.
- . Välistele kõvaketastele (HDD) on vaja välist vooluallikat.

#### **Televiisori ekraanil kuvatakse No entry" " või x" märk "**

. Funktsioon ei ole võimalik.

#### **EasyLink funktsioon ei tööta**

٠ Veenduge, et see mängija on ühendatud Philips EasyLink televiisoriga ja et Easylink valik on sisse lülitatud (vaadake peatükki "Blu-ray/DVD mängija kasutamine" > "Philips EasyLink funktsiooni kasutamine").

#### **BD-Live funktsioonidele pole ligipääsu**

- ٠ Veenduge, et mängija oleks ühendatud võrguga (vaadake peatükki "Blu-ray/DVD mängija kasutamine" > "Võrgu loomine").
- ٠ Veenduge, et võrk oleks installeeritud (vaadake peatükki "Blu-ray/DVD mängija kasutamine" > "Võrgu loomine").
- ٠ Veenduge, et Blu-ray plaat toetab BD-Live funktsiooni.
- ٠ Vabastage mäluseadmel ruumi (vaadake peatükki "Seadistuste muutmine" > "Täpsemad seadistused (mälu tühjendamine...)").

#### **Ma ei saa videot online videopoest alla laadida**

- ٠ Veenduge, et mängija oleks ühendatud võrguga (vaadake peatükki "Blu-ray/DVD mängija kasutamine" > "Võrgu loomine").
- ٠ Veenduge, et mängija oleks televiisoriga ühendatud läbi HDMI.
- ٠ Veenduge, et olete video eest maksnud ning laenutusperiood ei ole lõppenud.

### **Võrk**

#### **Smart TV ei tööta**

- ٠ Veenduge, et võrk on õigesti ühendatud (vaadake peatükki "Blu-ray/DVD mängija kasutamine" > "Võrgu loomine").
- ٠ Veenduge, et võrk on installeeritud (vaadake peatükki "Blu-ray/DVD mängija kasutamine" > "Võrgu loomine").
- ٠ Kontrollige ruuteriühendust (vaadake ruuteri kasutusiuhendit).

#### **Arvuti ja Smart TV sirvimine on aeglane**

- ٠ Vaadake juhtmeta ruuteri kasutusjuhendist informatsiooni leviulatuse kohta siseruumides, ülekandekiiruse kohta ja teiste signaali kvaliteeti puudutavate faktorite kohta.
- ٠ Vajate oma ruuteri jaoks kiiret ühendust.

## **3D videod**

#### **Ei näe 3D efekti**

- $\bullet$  Veenduge, et 3D väljund on sisse lülitatud (vaadake peatükki "Blu-ray/DVD mängija kasutamine" > "Blu-ray 3D video taasesitamine").
- $\bullet$ Veenduge, et plaat on Blu-ray 3D toega.
- $\bullet$ Veenduge, et televiisor on 3D ja HDMI toega ja et televiisor on lülitatud 3D režiimile (vaadake televiisori kasutusjuhendit).
- $\bullet$ Veenduge, et 3D prillid on sisse lülitatud (vaadake televiisori kasutusjuhendit).

Enne selle Blu-ray/DVD mängija kasutamist lugege ja saage aru kõikidest kaasasolevatest juhistest. Kui kahju on põhjustatud juhiste eiramisest, siis garantii ei kehti.

## **Ohutus**

#### **Elektrilöögi või tulekahju oht!**

- Toode ei tohi puutuda kokku vihma ega veega. Ärge kunagi asetage toote lähedusse vedelikuanumaid, näiteks vaase. Kui toote peale või sisse satub vedelik, eemaldage seade kohe seinakontaktist. Võtke ühendust Philipsi kasutajatoega ja laske seadet enne selle kasutamist kontrollida. .
- Ärge kunagi asetage seadet ega selle lisaseadmeid lahtise tule või muude soojusallikate lähedusse, sealhulgas otsese päikesevalguse kätte. .
- Ärge kunagi asetage esemeid seadme ventilatsiooniavadesse või muudesse avaustesse. .
- Kui seadme vooluvõrku ühendamisel kasutatakse pikendusjuhet ja te eemaldate seadme voolujuhtme pikendusjuhtme pistikust, jääb pikendusjuhe ise ikkagi pinge alla. .
- Ärge jätke patareisid liigse kuumuse kätte (nt päikesekiirgus, tuli või sarnane). .
- Ühendage seade enne äikesetormi seinakontaktist lahti. .
- Eemaldage toitejuhe seinakontaktist alati pistikust, mitte aga juhtmest tõmmates. .

#### **Lühise või tulekahju oht!**

Enne seadme seinakontaktiga ühendamist veenduge, et toite pinge vastab seadme tagaküljele või alla trükitule. Ärge kunagi ühendage seadet seinakontaktiga, kui pinge on sellest erinev. .

#### **Vigastuse või seadme kahjustumise oht!**

- Nähtava ja nähtamatu laserkiirguse oht, kui seade on avatud. Vältige kokkupuudet kiirega. ٠
- Ärge puudutage plaadisahtlis olevat optilist läätse. ٠
- Ärge kunagi asetage seadet või muid esemeid toiteiuhtme peale. ٠
- Kui seadet transporditakse madalamal temperatuuril kui 5°C, siis pakkige see lahti ja oodake, kuni seadme temperatuur ühtlustub toatemperatuuriga, enne kui selle seinakontakti ühendate. ٠

#### **Ülekuumenemise oht!**

Ärge kunagi paigutage seadet kinnisesse ruumi. Jätke alati seadme ümber ventilatsiooniks vähemalt 4 tolli (või 10 cm) vaba ruumi. Veenduge, et kardinad või muud esemed ei kata kunagi seadme ventilatsiooniavasid. ٠

#### **Keskkonna saastamise oht!**

- Ärge ajage patareisid segamini (vanu ja uusi või süsinik ja alkaline, jne). ٠
- Eemaldage patareid, kui need on tühjaks saanud või kui kaugjuhtimispulti ei kasutata pikka aega. ٠
- Patareid sisaldavad keemilisi ühendeid, mistõttu peab neid käitlema keskkonnasõbralikult. ٠

#### **Patareide neelamise oht**

- Toode/kaugjuhtimispult võib sisaldada mündilaadseid patareisid ning neid saab alla neelata. ٠
- Hoidke patareid alati laste käeulatusest väljas! ٠

#### **Klass II seadme sümbol:**

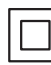

See on topeltisolatsiooniga toode.

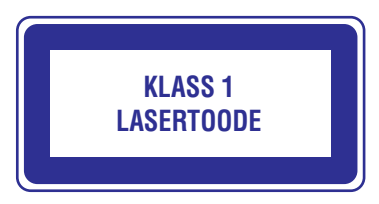

### **Hoiatus nõrga tervisega kasutajatele**

- . Kui teil või teie perel on olnud epilepsia või valgustundlikkuse haigushoogusid, siis konsulteerige enne 3D video vaatamist arstiga.
- . Et vältida ebamugavustunnet, nt iiveldust, peavalu või orientatsiooni kadumist, siis ärge vaadake 3D videosid kaua. Lõpetage koheselt vaatamine, kui teil esineb ebamugavustunne. Oodake, kuni tunnete ennast paremini enne kui istute autorooli või tegelete mõne muu ohtliku tegevusalaga. Kui teil eelpoolmainitud sümptomid ei kao, konsulteerige arstiga, enne kui 3D videot taaskord vaatate.
- × Veenduge, et need lapsed, kes 3D videot vaatavad, tunneksid ennast hästi ning neil ei esineks peavalu, iiveldust ega orientatsiooni kadumist. Alla 6 aastased lapsed ei tohiks 3D videot vaadata, kuna nende nägemine ei ole veel täielikult välja arenenud.

## **Toote hooldamine**

- . Ärge asetage plaadisahtlisse muid objekte peale plaatide.
- . Ärge asetage plaadisahtlisse moondunud või katkiseid plaate.
- . Eemaldage plaat plaadisahtlist, kui te ei plaani seadet kasutada pikemat aega.
- . Toote puhastamiseks kasutage ainult mikrofiibrist riiet.

### **Keskkonna kaitsmine**

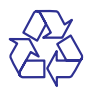

Teie seade koosneb kõrgekvaliteedilistest materjalidest ja osadest, mida on võimalik taaskasutada ja ümber töödelda.

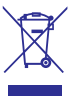

See mahatõmmatud prügikasti tähis näitab, et seade vastab Euroopa direktiivile 2002/96/EC. Palun tutvuge kohalike nõuete ja võimalustega vanade elektri- ja elektroonikaseadmete ümbertöötlemise kohta.

Palun toimige vastavate regulatsioonide kohaselt ja ärge hävitage seadet hariliku majapidamisprügi hulgas.

Korrektne seadme hävitamine aitab vältida kahju keskkonnale ja inimtervisele.

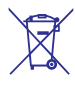

Teie seade sisaldab patareisid, mis vastavad Euroopa direktiivile 2006/66/EC ning mida ei tohi hävitada hariliku majapidamisprügi hulgas.

Palun tutvuge kohalike nõuete ja võimalustega vanade patareide kogumise kohta. Korrektne patareide hävitamine aitab vältida kahju keskkonnale ia inimtervisele.

See toode vastab Euroopa Ühenduse raadiosageduse nõuetele.

### **Autoriõigused**

#### **Ole vastutustundlik Austa autoriõigusi**

Seda seade on kaitstud USA patentide ning teiste Rovi Corporationi intellektuaalomandi õigustega. Muutmine või lahtimonteerimine on keelatud.

### **Avatud lähtekoodiga tarkvara**

Philips Electronics Hong Kong Pte Ltd pakub käesolevaga soovi korral lähtekoodi täieliku koopia. See pakkumine kehtib kuni kolm aastat pärast toote hankimist. Lähtekoodi koopia omandamiseks kirjutage aadressile open.source@philips.com. Kui teil ei ole juurdepääsu e-postile või kui te ei saa kinnitust ühe nädala jooksul pärast postitust sellele aadressile, saatke tavakiri aadressile "Open Source Team, Philips Intellectual Property & Standards, P.O. Box 220, 5600 AE Eindhoven, The Netherlands". Tekstid litsentside ja kinnitustega, et selle toote juures kasutatakse avatud lähtekoodiga tarkvara, on lisatud kasutusjuhendisse.

See toode sisaldab Verance Corporationi litsentsi alusel patenteeritud tehnoloogiat ja on kaitstud USA patendi nr 7,369,677 ja teiste USA ja ülemaailmsete patentide poolt. Cinavia on äriühingule Verance Corporation kuuluv kaubamärk. Kaitstud 2004-2010 Verance Corporationi poolt. Kõik õigused kaitstud Verance'i poolt. Muutmine või lahtivõtmine on keelatud.

### **Cinavia teade**

See toode kasutab Cinavia tehnoloogiat, et piirata mõnede kaubanduslikult toodetud filmide ja videote ning nende helide volitamata koopiate tegemist. Kui avastatakse, et taasesitatakse keelatud koopiat, kuvatakse teade ja taasesitamine või kopeerimine katkeb.

Rohkem infot Cinavia tehnoloogia kohta saab Cinavia Online Consumer Information Centeri kaudu aadressil http://www.cinavia.com.

Et saada informatsiooni posti teel, saatke postkaart oma postiaadressiga aadressile: Cinavia Consumer

Information Center, P.O. Box 86851, San Diego, CA, 92138, USA.

#### **Kaubamärgid**

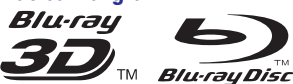

"Blu-ray", "Blu-ray Disc", "Blu-ray Disc" logo, "Bluray 3D" ja "Blu-ray 3D" logo on äriühingule Blu-ray Disc Association kuuluvad kaubamärgid.

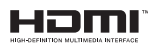

HDMI ja HDMI logo ja High-Definition Multimedia Interface on äriühingule HDMI licensing LLC kuuluvad kaubamärgid või registreeritud kaubamärgid.

#### $\Pi$  DOLBY **TRUETE DIGITAL PLUS**

Toodetud äriühingu Dolby Laboratories loal. Dolby ja topelt D sümbol on äriühingule Dolby Laboratories kuuluvad kaubamärgid.

#### **DIVX+ HD**

DIVX VIDEO: DivX® on digitaalne videoformaat, mille sertifitseerib DivX Inc. See on ametlikult DivX sertifitseeritud toode, mis taasesitab DivX videosid. Külastage aadressi divx.com lisainformatsiooni ja tarkvara saamiseks, mis muudab teie failid DivX video failideks.

DIVX VIDEO ON DEMAND: See DivX Certified® seade peab olema registreeritud selleks, et taasesitada DivX VIDEO-ON-DEMAND (VOD) sisu. Registreerimiskoodi genereerimiseks vaadake DivX VOD seadme seadistuste menüüs. Minge aadressile vod.divx.com selle koodiga, et viia lõpule registreerimisprotsess ja saada rohkem informatsiooni DivX VOD kohta.

DivX Certified® lubab taasesitada DivX® ja DivX PlusTM HD (H.264/MKV) videosid kuni 1080p HD, kaasa arvatud premium sisu.

DivX®, DivX Certified®, DivX PlusTM ja nendega seonduvad logod on äriühingule Rovi Corporation kuuluvad registreeritud kaubamärgid ning neid kasutatakse vastava loaga.

Toodetud USA patentide #5,451,942; 5,956,674; 5,974,380; 5,978,762; 6,487,535 ja teiste USA ja rahvusvaheliste patentide ja kinnitamata patentide litsentsi all. DTS ja see sümbol on registreeritud kaubamärgid ning DTS-HD, DTS-HD Master Audio ja DTS logod on äriühingule DTS Inc. kuuluvad kaubamärgid. Toode sisaldab tarkvara. © DTS, Inc. Kõik õigused kaitstud.

$$
\text{BD}_{\text{LIVE}}^{\text{D}}
$$

#### **BONUSVIEW™**

BD LIVE ja BONUSVIEW on äriühingule Blu-ray Disc Assosiation kuuluvad kaubamärgid.

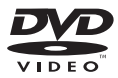

DVD Video on äriühingule DVD Format/Logo Licensing Corporation kuuluv kaubamärk.

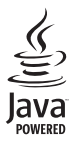

Java ja kõik teised Java kaubamärgid ja logod on äriühingule Sun Microsystems Inc. kuuluvad kaubamärgid või Ameerika Ühendriikides ja/või mujal riikides registreeritud kaubamärgid.

## **Keeltekoodid**

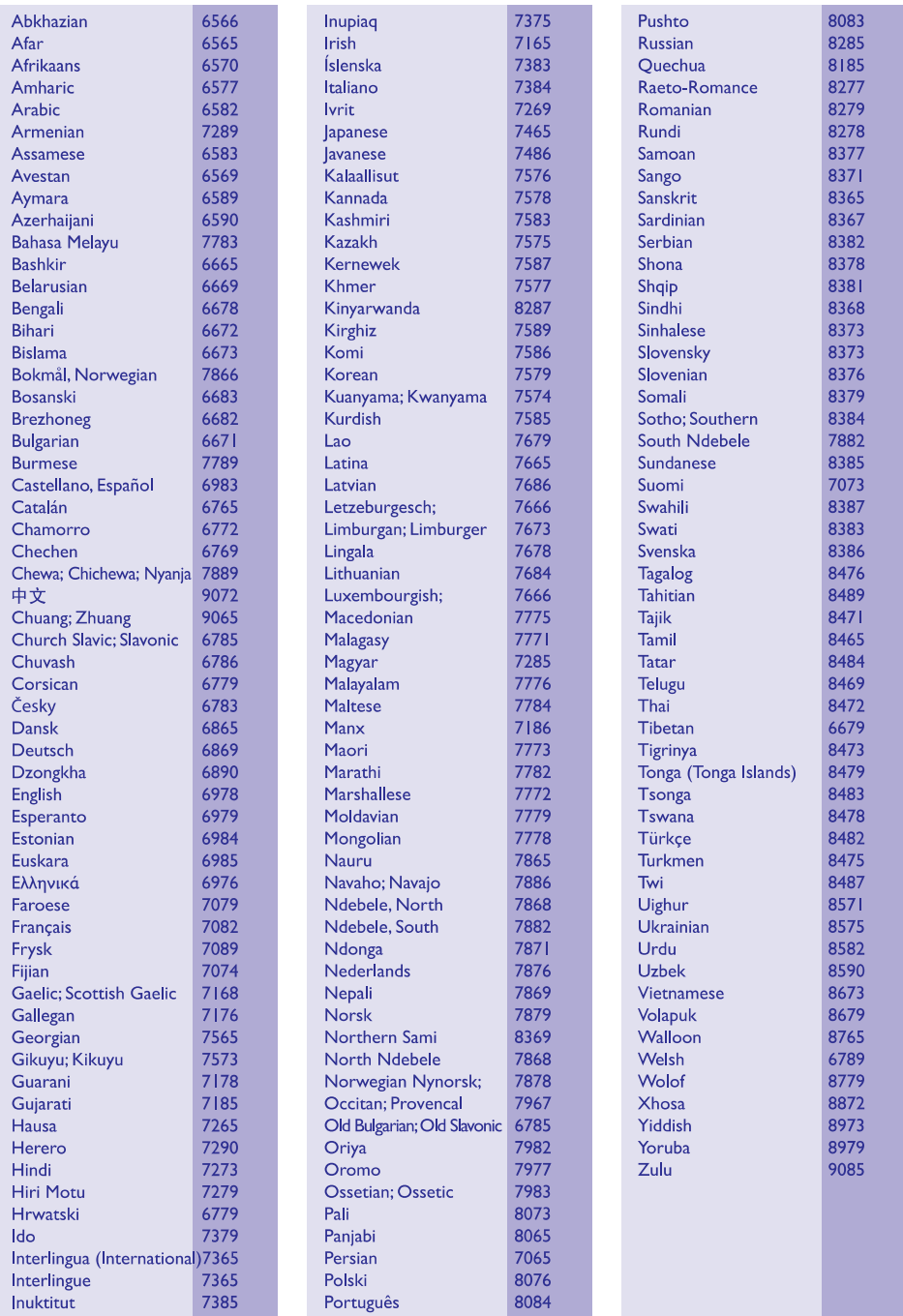

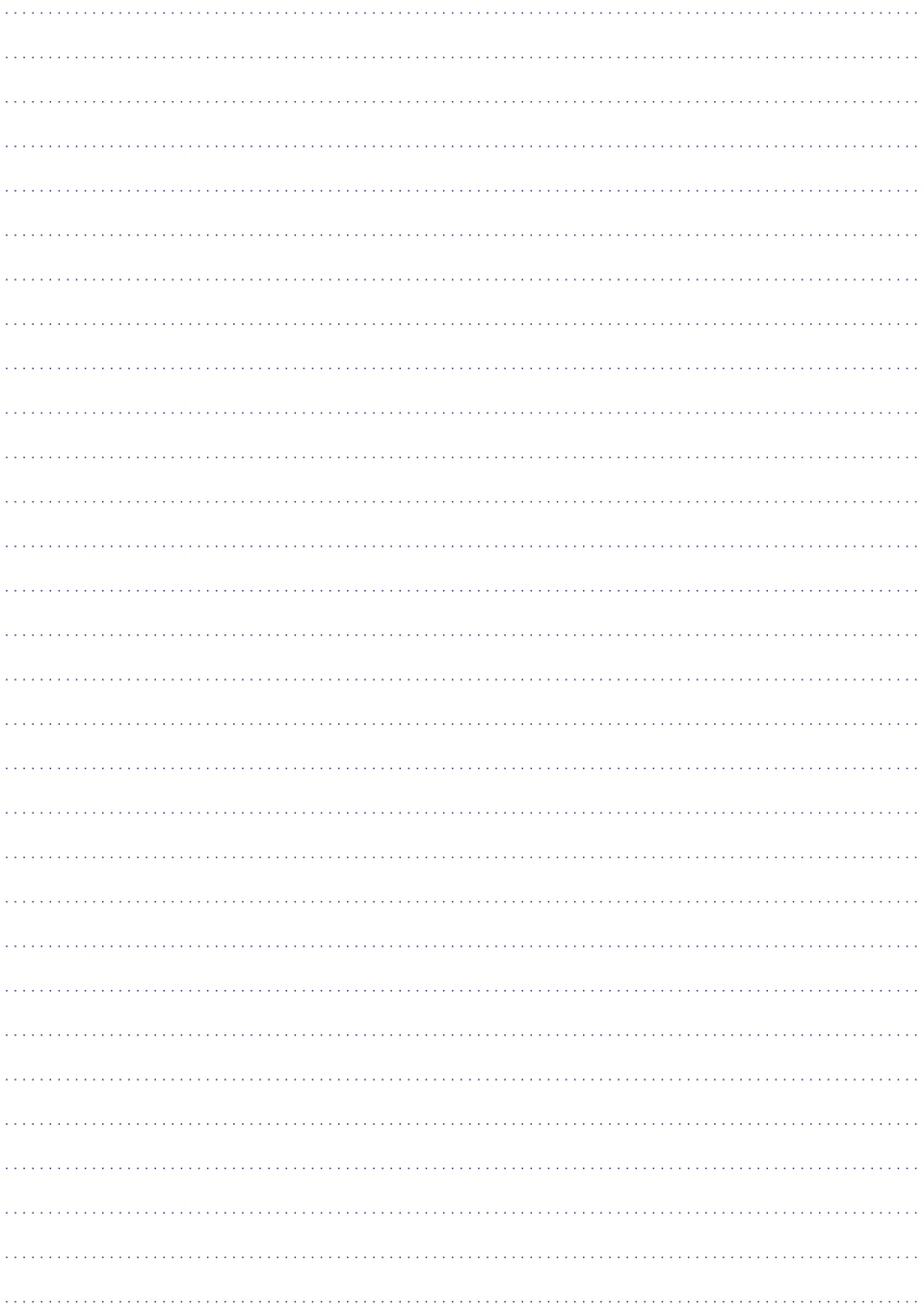

Tehnilised andmed võivad muutuda ilma ette teatamata © 2013 Koninklijke Philips Electronics N.V. Kõik õigused kaitstud.

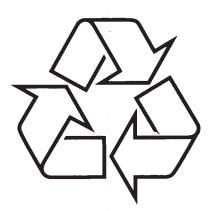

Külastage Philipsit internetis: http://www.philips.com